## Daftarkan produk anda dan dapatkan layanan di www.philips.com/welcome

# **PicoPix**

PPX3614

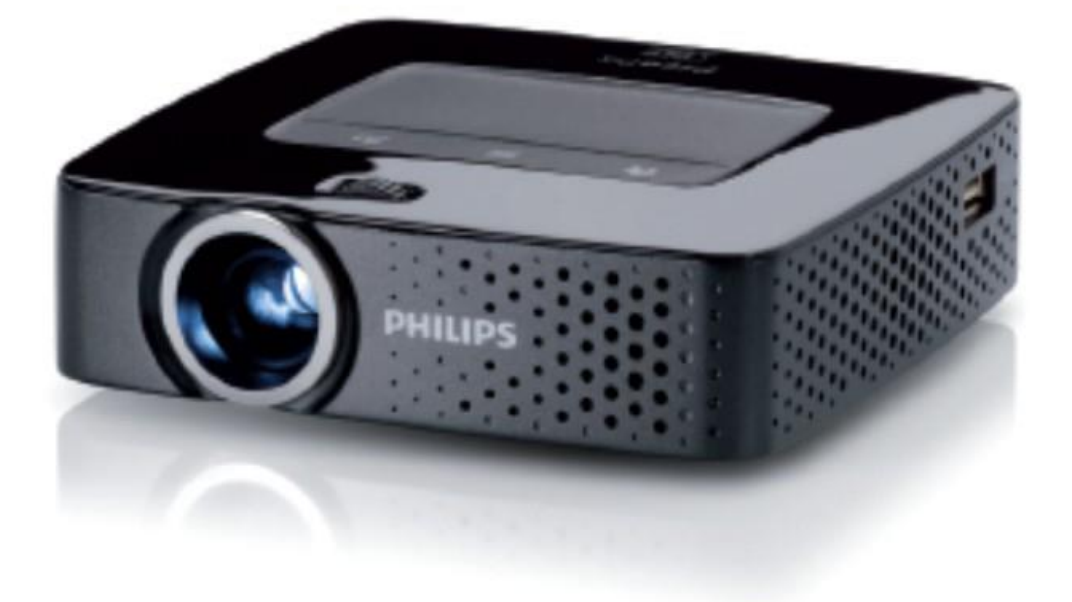

Petunjuk Pemakaian Bahasa Indonesia

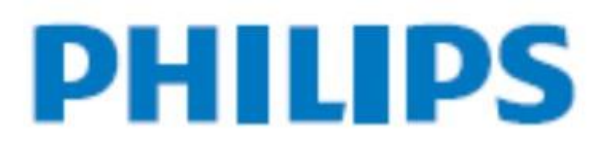

**Terima kasih telah memilih Philips PicoPix Projector, semoga anda bisa menikmati semua fitur yang ada dalam Philips PicoPix Projector ini.**

**Silahkan pelajari buku petunjuk pemakaian proyektor ini sebelum anda mengoperasikannya.**

#### **ISI KEMASAN**

- 1. Remote Control
- 2. PicoPix Proyektor
- 3. Power Supply/Adaptor
- 4. Kabel USB
- 5. Kabel HDMI
- 6. Panduan Pengoperasian Cepat
- 7. Tas Proyektor

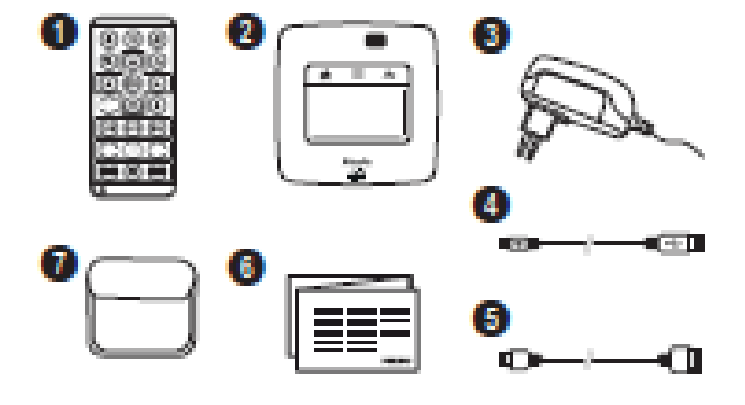

## **PETUNJUK KEAMANAN SINGKAT**

## **Menyiapkan Proyektor :**

- 1. Proyektor ini hanya digunakan didalam ruangan dan diletakkan diatas permukaan rata, kokoh, jauh dari cairan, ruangan dengan sirkulasi udara dan kelembaban yang baik.
- 2. Gunakan kabel dan adaptor yang disediakan dalam kemasan, jangan menggunakan kabel yang tidak sesuai standar.
- 3. Sambungkan dan letakkan semua kabel dengan tepat sesuai kebutuhan agar proyektor bisa berfungsi normal.
- 4. Penggunaan koneksi WLAN silahkan mengikuti petunjuk keamanan dan peraturan yang berlaku.

## *Catatan :*

- Apabila proyektor ini digunakan dalam waktu yang lama, perhatikan indikator temperatur yang ditandai dengan putaran kipas pendingin yang semakin cepat. Ketika dalam kondisi temperatur yang sangat panas, lampu proyektor akan otomatis meredup dan mati. Tunggu sebentar sampai temperatur proyektor normal dan silahkan mulai kembali gunakan proyektor sesuai petunjuk dari awal.
- Konsultasi dan perbaikan proyektor hanya diperbolehkan di service center resmi yang ditunjuk oleh Philips yang bisa anda temukan di kartu garansi. Jangan melakukan perbaikan sendiri karena garansi akan batal sesuai syarat dan kondisi yang berlaku dalam garansi

## **Bagian-Bagian Proyektor**

## *Bagian Atas*

- 1. Tombol sentuh untuk navigasi dan operasi
- 2. Indikator LED Biru untuk On/Off , Indikator mati ketika Proyektor mati
- 3. Pengatur Fokus Gambar

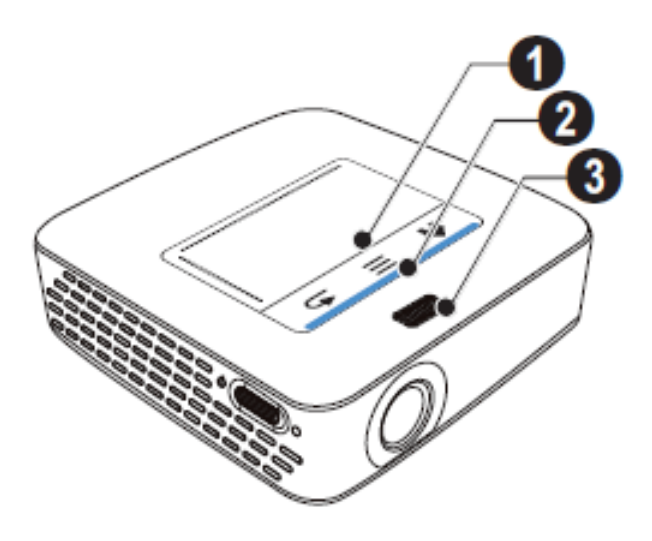

## *Bagian Bawah*

- 1. Terminal/Soket Pico Station (alat tambahan)
- 2. Soket tripod/penopang proyektor
- 3. Terminal Pico Station

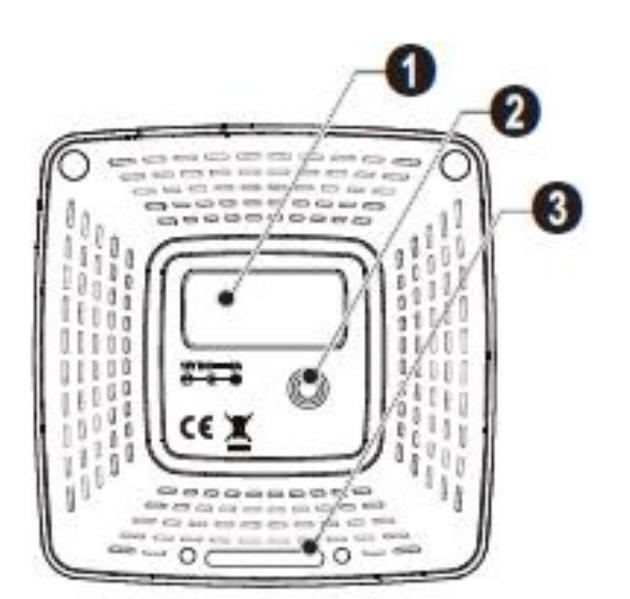

## *Bagian Sisi*

- 1. Lubang tombol pemulih/Reset
- 2. Indikator batere, merah : diperlukan pengisian batere, hijau : batere sudah terisi penuh
- 3. Tombol on/off
- 4. Terminal AV (Audio Visual) untuk koneksi ke perangkat audio maupun visual lain
- 5. Penerima sinyal remote control
- 6. Output Audio untuk ke alat pendengar (headphone) dan speaker
- 7. Terminal HDMI dengan kabel adaptor
- 8. Terminal kartu SD/MMC
- 9. Terminal USB untuk koneksi data dengan komputer
- 10.Terminal Listrik DC

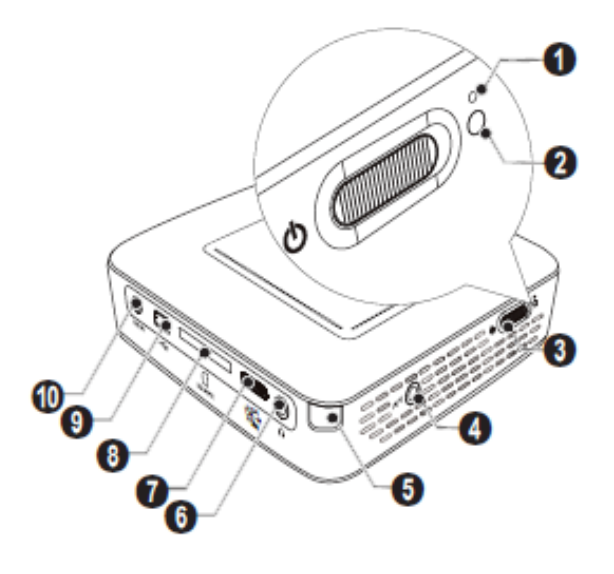

- 1. Terminal USB
- 2. Lensa

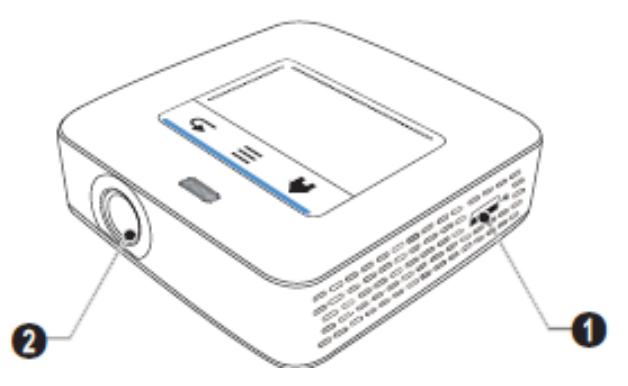

Pico Station (Alat Tambahan, Tidak termasuk dalam kemasan)

*Bagian Atas*

- 1. PicoPix soket
- 2. Terminal PicoPix

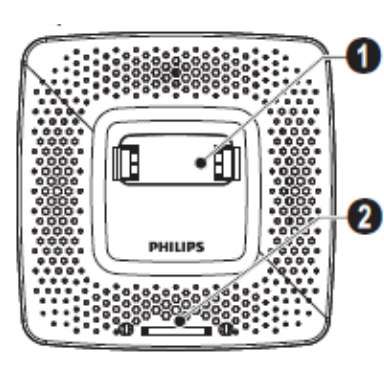

## *Bagian Bawah*

1. Soket Tripod/Penopang

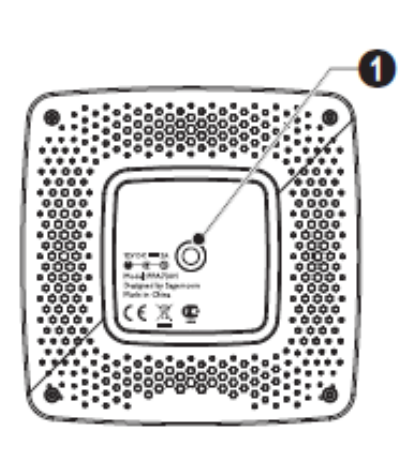

## *Bagian Depan*

- 1. Terminal PicoPix
- 2. Tombol untuk melepas Pico Station

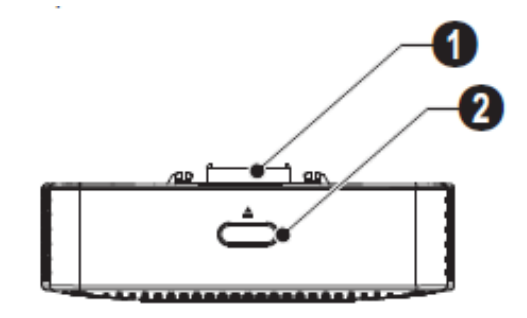

## *Bagian Belakang*

- 1. DC IN : Terminal Listrik DC
- 2. Indikator Batere, merah : perlu pengisian batere, Hijau : Batere terisi penuh
- 3. Antena : Soket Aerial

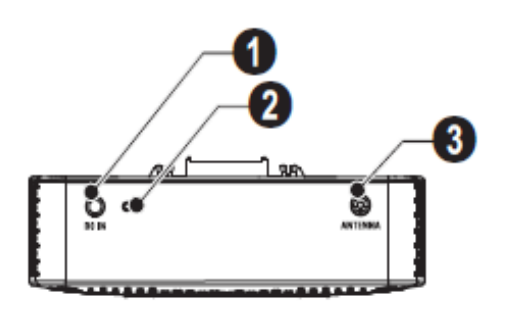

## **Tombol Sentuh**

Tombol sentuh sensitif hanya boleh disentuh menggunakan jari tangan, tidak diperbolehkan menggunakan benda lain.

- 1. Masuk ke menu utama
- 2. Isi Menu
- 3. Kembali

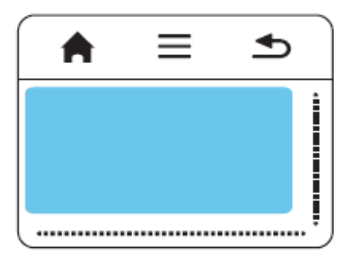

## *Catatan :*

- Pelajari dahulu penggunaan Tombol sentuh dalam buku manual dalam kemasan
- Apabila mengalami kesulitan silahkan menghubungi pusat layanan perbaikan dalam kartu garansi

## **Remote Control**

- 1. Tombol Navigasi
- 2. Tombol Playback
- 3. Tombol DVB-T
- 4. Tombol Volume

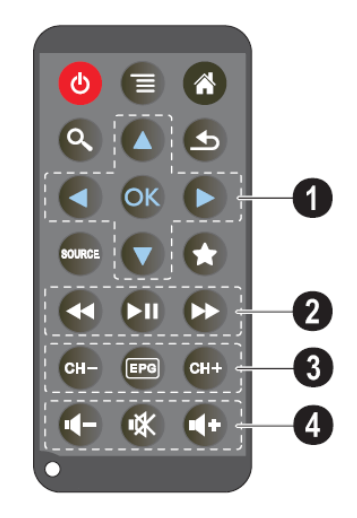

## **Fungsi Menu**

Dalam menu tersedia pilihan koneksi , pemutar video, gambar, musik, android, pengaturan dan kumpulan data serta TV Digital (masing-masing negara memiliki sistem berbeda, pelajari lebih lanjut dalam buku petunjuk dalam kemasan)

- 1. Status WLAN
- 2. USB
- 3. Memory Card
- 4. Internal Memory
- 5. Simbol Overheat/Temperatur Tinggi
- 6. Level batere

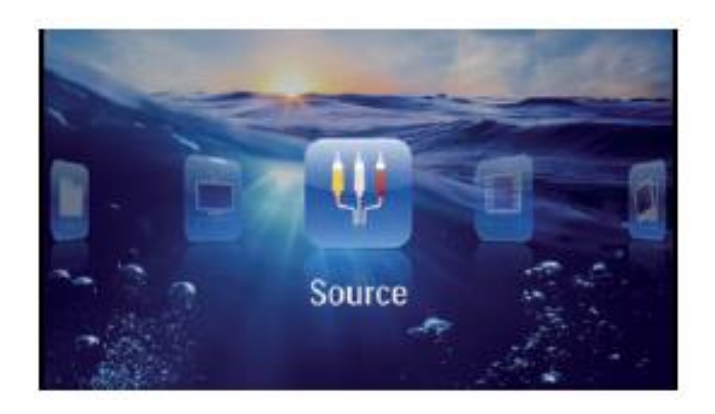

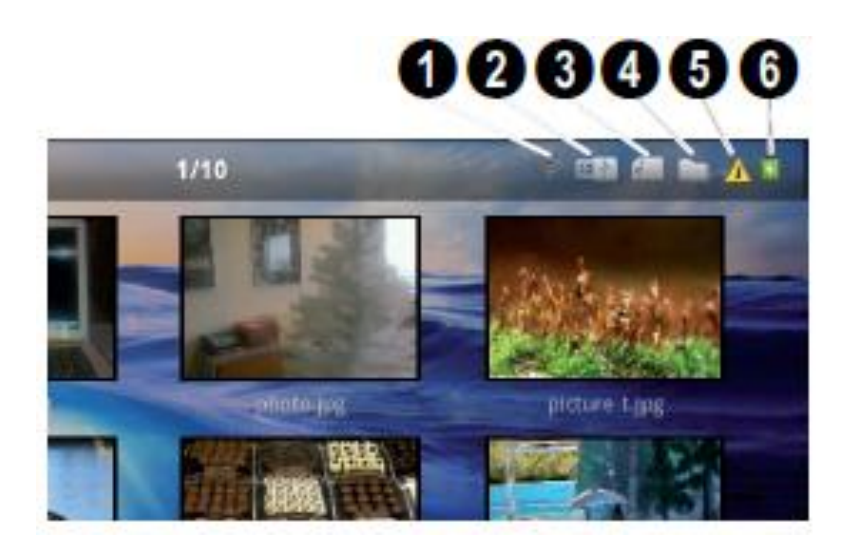

## **Petunjuk Pengoperasian**

- 1. Hubungkan proyektor dengan listrik menggunakan peralatan yang tersedia
- 2. Gunakan Remote Control sesuai petunjuk
- 3. Jangkauan Remote Control

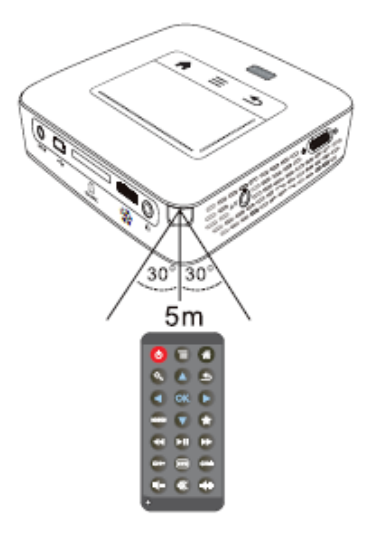

## **Mengoperasikan**

- 1. Tekan tombol power (on/off) 3 detik
- 2. Letakkan proyektor tegak lurus menghadap layar/ bidang datar didepan
- 3. Atur fokus
- 4. Pilih koneksi dengan peralatan lain
- 5. Gunakan menu untuk melakukan pengaturan proyektor

## **Menghubungkan dengan peralatan lain**

Peralatan dengan Terminal HDMI

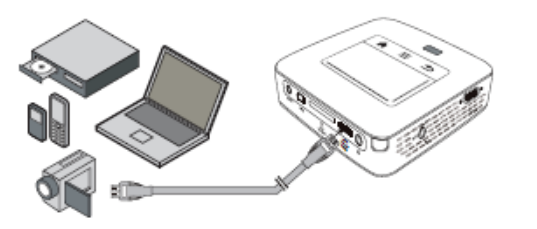

## **Menghubungkan Ke iPhone/iPad/iPod**

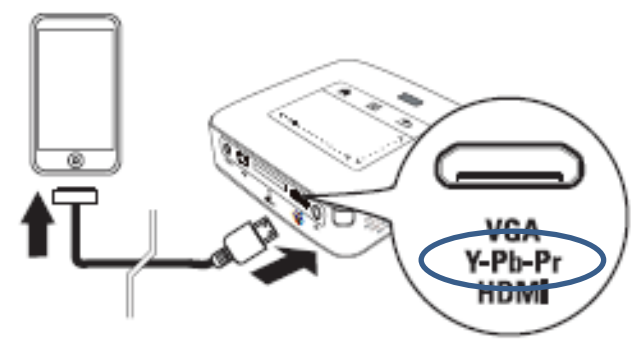

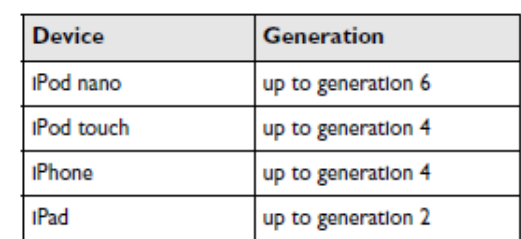

## **Menghubungkan dengan Smartphone**

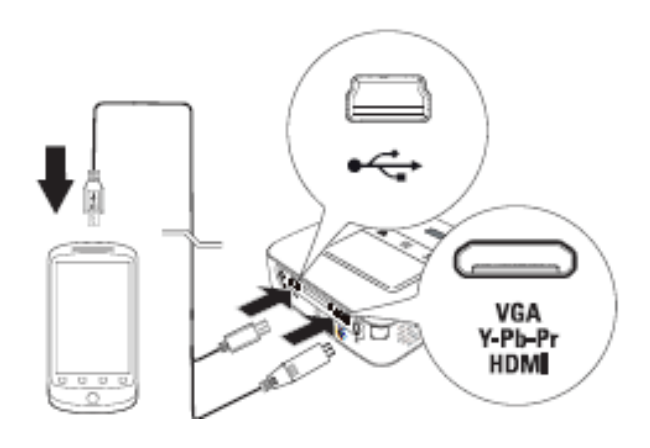

## **Menghubungkan dengan Laptop atau Komputer**

Gunakan resolusi SVGA (800x600 Pixels) Gunakan Kabel penghubung VGA ke HDMI

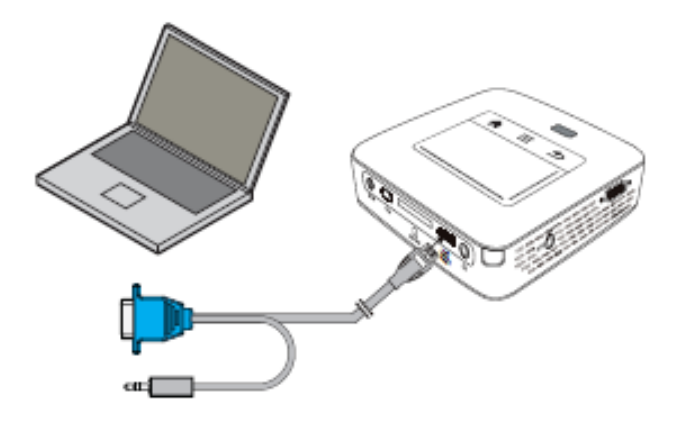

## **Menghubungkan dengan peralatan Audio Visual**

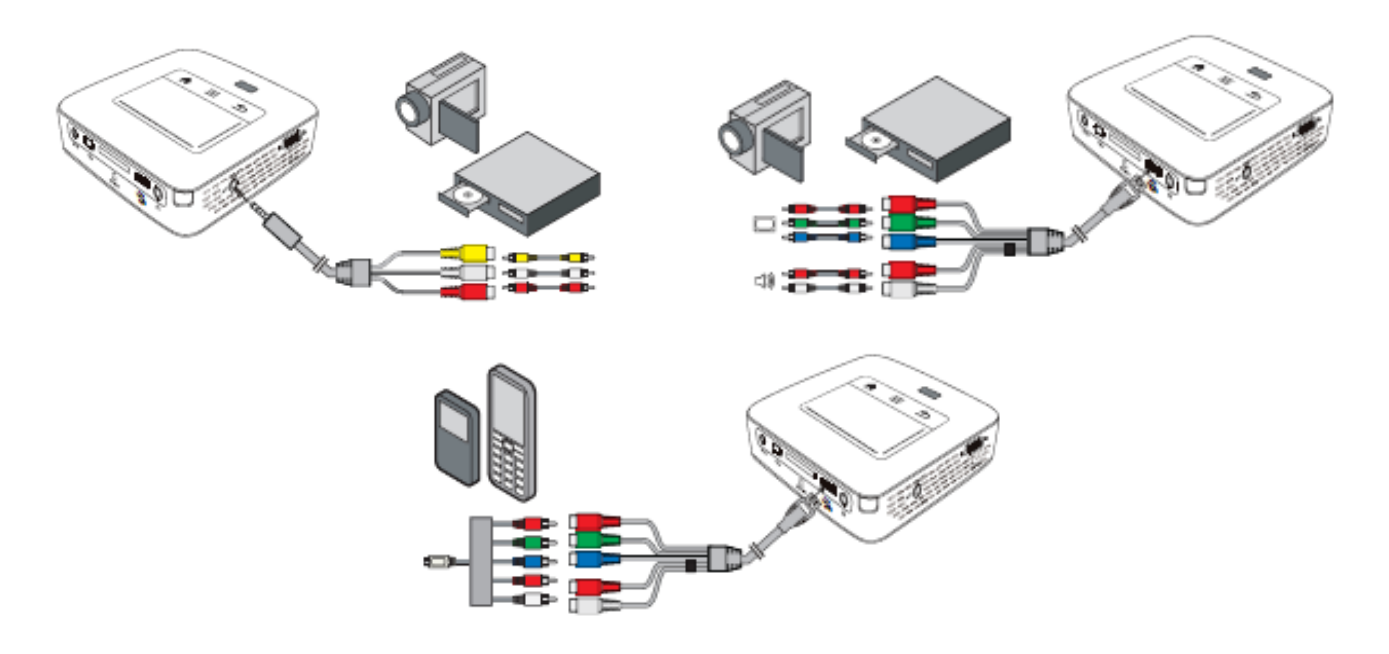

## **Menghubungkan dengan headphones**

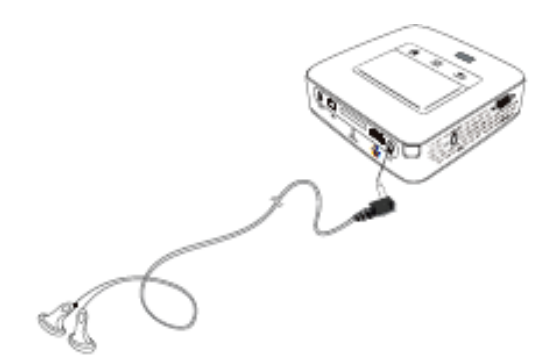

## *Catatan :*

Tidak semua kabel dalam contoh menghubungkan ke peralatan lain tersedia dalam kemasan. Bisa menggunakan kabel dari peralatan lain yang akan dihubungkan (Lihat dalam daftar isi kemasan)

## **Menggunakan Memory Card**

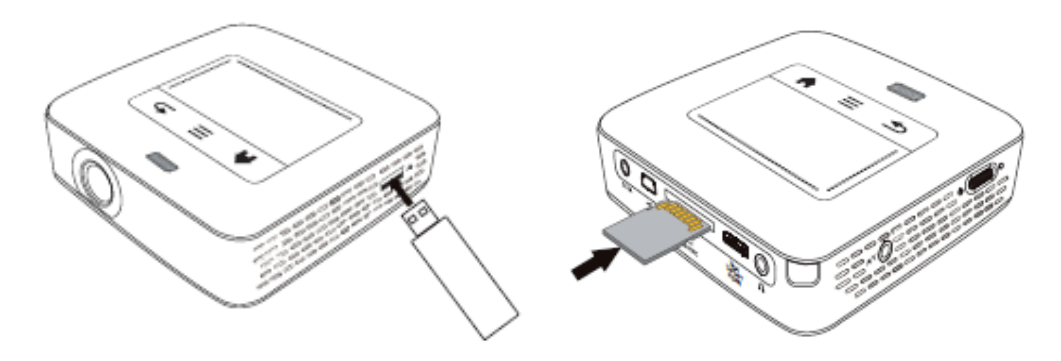

## **Menghubungkan Proyektor ke Laptop menggunakan kabel USB**

- 1. Mulai operasi awal dalam petunjuk sebelumnya
- 2. Masuk ke dalam menu proyektor
- 3. Pilih koneksi ke Terminal mini-USB
- 4. Setelah terhubung akan muncul pemberitahuan dilayar proyektor

#### *Catatan :*

Anda tidak bisa menggunakan memory card saat proyektor terhubung ke laptop menggunakan USB. Proyektor ini memiliki fasilitas internal memory, anda bisa memasukkan, memindahkan dan menghapus data dari komputer, memory card dan internal memory

## **Mengaktifkan WLAN**

- 1. Masuk kedalam menu settings
- 2. Pilih WIFI & DLNA
- 3. Pilih WIFI Network
- 4. Pilih Network Selection
- 5. Pilih Wireless Network yang tersedia
- 6. Apabila Wireless Network memiliki password, gunakan tombol sentuh atau mouse untuk mengisi password
- 7. Ulangi proses dari awal apabila anda memilih wireless network yang lain

## **Mengaktifkan DLNA (Digital Living Network Alliance)**

Sama seperti mengaktifkan WLAN, lihat kembali keatas, pilih DLNA.

## **Memutar Video**

Anda bisa menggunakan USB/SD Card/Internal Memory dan DLNA, pilih dalam menu Video dan pilih video dari sumber yang anda gunakan.

Format Video yang bisa diputar adalah :\*.mov, \*.avl, \*.m4v

Didalamnya juga termasuk data MPG-4, H.264. MP3 dan AAC

## **Menampilkan Foto**

Pilih dalam menu pictures, lanjutkan memilih memory yang menyimpan gambar dipilih. Anda bisa memutar gambar berulang dengan latar suara (pelajari lebih lanjut dalam buku petunjuk dalam kemasan).

## **Memutar Musik**

Masuk ke Menu utama, pilh music, pilih tempat penyimpanan data musik anda dan konfirmasi menggunakan tombol ok apabila sudah memilih lagu yang diinginkan.

## **Membaca Data/ File Office mneggunakan YOZO Office**

Masuk ke dalam menu utama, pilih Folder View, pilih tempat penyimpanan file office anda, pilih file yang akan anda tampilkan dan konfirmasi menggunakan tombol ok. Anda bisa menyalin, dan menghapus file dalam tempat penyimpanan luar maupun dalam proyektor.

## **Memutar TV Digital**

Untuk sementara fungsi ini tidak bisa digunakan di Indonesia karena perbedaan kode TV Digital dan sistem warna TV Digital.

#### **Menggunakan Menu Android**

Proyektor ini Menggunakan sistem operasi android. Anda bisa menggunakannya dengan masuk ke menu utama dan memilih android, dalam beberapa kasus apabila fungsi ini tidak bisa diaktifkan, silahkan melakukan reset/ kembali ke pengaturan awal.

#### **Menginstal Adobe Flash Player**

Download versi terakhir Adobe Flash Player apabila anda ingin bisa memutar video dari Youtube, anda bisa dapatkan dari www.philips.com/support, simpan dalam memory card, masukkan memory card dalam terminalnya, masuk ke menu dan pilih android kemudian masuk ke explorer, pilih file yang dituju dan instal. Setelah terinstal, akan muncul informasi dilayar proyektor.

#### **Mengatur Mode Browser**

Anda bisa mengatur mode browser untuk menampilkan website/situs yang berisi flash elements. Masuk ke menu utama, pilih android, pilih browser, lanjutkan dengan memilih More, pilih settings, Pilih User Agent, Pilih Desktop.

## **PETUNJUK LANJUTAN**

- 1. Anda bisa mempelajari nama dan fungsi masing-masing fitur dalam menu proyektor yang ada dalam buku petunjuk dalam kemasan.
- 2. Apabila memerlukan petunjuk dari petugas teknis silahkan menghubungi service center resmi sesuai dalam kartu garansi.

## **Hal-Hal Yang harus diperhatikan**

- 1. Proyektor ini dilengkapi betere, selalu perhatikan indikator batere dan isi batere apabila indikator sudah bewarna merah.
- 2. Gunakan proyektor secara rutin minimal 1 minggu sekali
- 3. Isi batere apabila diperlukan dan jangan menyimpan proyektor dalam keadaan batere kosong.
- 4. Apabila proyektor akan tidak digunakan selama beberapa minggu, isi batere sebentar sebelum menyimpannya.
- 5. Apabila proyektor hanya bisa digunakan saat terkoneksi dgn laptop melalui usb atau terkoneksi langsung ke listrik melalui adaptor, ini menandakan bahwa batere proyektor rusak.
- 6. Jauhkan batere dari benda panas.
- 7. Batere bisa diisi secara cepat dan normal, lama pengisian cepat selama 2 jam, untuk pengisian normal selama 10 jam. Dalam kondisi batere kosong, untuk mengoperasikan diperlukan pengisian minimal 5 menit.

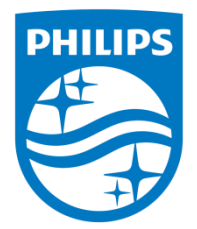

PHILIPS and the PHILIPS' Shield Emblem are registered trademarks of Koninklijke Philips N.V. and are used by Sagemcom Documents SAS under license from Koninklijke Philips N.V.

**©** 2014 Sagemcom Documents SAS All rights reserved

## **Sagemcom Documents SAS**

Documents Business Unit Headquarters: CS 50001 92848 Rueil Cedex, FRANCE Tel: +33 (0)1 57 61 10 00 Fax: +33 (0)1 57 61 10 0101 www.sagemcom.com

**PPX3614 INA 253604307-B**

Simplified Joint Stock Company • Capital 8.479.978 € • 509 448 841 RCS Nanterre